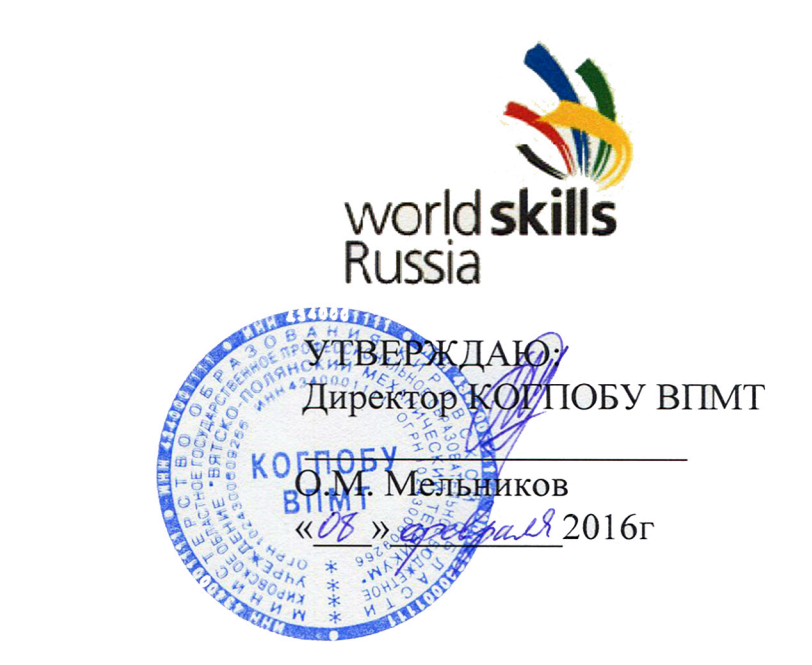

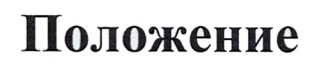

**Juniorskills** 

о проведении конкурса « Юный конструктор » по 3D моделированию с использованием программного обеспечения КОМПАС-3D в рамках регионального Чемпионата «Молодые профессионалы» (WorldSkillsRussia) Кировской области в формате «JuniorSkills» (компетенция «Инженерная графика»)

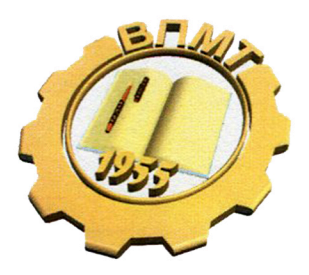

2016г.

1.1. Настоящее Положение определяет порядок проведения конкурса «Юный конструктор» по 3D моделированию с использованием программного обеспечения КОМПАС-3D в рамках регионального Чемпионата «Молодые профессионалы» (WorldSkillsRussia) Кировской области в формате «JuniorSkills» (компетенция «Инженерная графика») (далее – Конкурс).

1.2. К участию в Конкурсе приглашаются обучающиеся в возрасте 14 – 17 лет образовательных организаций ЮВОО.

# **2. Цели и задачи Конкурса**

2.1. Целью Конкурса является создание условий для активизации и развития творческих, интеллектуальных способностей, образного и пространственного мышления обучающихся, а также повышение интереса к трехмерному компьютерному моделированию, выявление наиболее ориентированных на компьютерное моделирование учащихся.

2.2. Задачи Конкурса:

- повышение интереса к трехмерному моделированию;

- развитие сотрудничества образования, науки и производства;

- активизация работы с детьми и молодежью по освоению технологий трехмерного компьютерного моделирования;

- развитие у обучающихся навыков практического решения задач в конкретных профессиональных ситуациях и работы с техническими устройствами;

- совершенствование навыков самостоятельной работы, развитие профессионального мышления и повышение ответственности обучающихся за выполняемую работу;

- популяризация научно-технического творчества;

- популяризация профессий технического профиля.

#### **3. Участники конкурса**

3.1. К участию в конкурсе допускаются обучающиеся в возрасте 14 – 17 лет образовательных организаций ЮВОО, подавшие заявку на участие не позднее 12 февраля 2016года по установленной форме (ПРИЛОЖЕНИЕ А).

3.2. Форма участия в конкурсе — очная.

3.3. Участники олимпиады должны иметь при себе удостоверение личности.

3.4. Прибывшие на конкурс участники обязаны пройти регистрацию.

# **4. Порядок проведения конкурса**

4.1. Конкурс включает в себя выполнение практического задания творческого характера .

Каждому участнику выдаются наглядные изображения для выполнения задания (см. ПРИЛОЖЕНИЕ Б) и чертежи.

4.2. На выполнение практического задания выделяется 90 минут и оценивается по общим критериям (см.п.5).

4.3. При выполнении задания получать консультации справочную или иную литературу, пользоваться мобильной связью запрещается. Нахождение в аудитории преподавателей или иных лиц, кроме членов жюри, не разрешается.

4.4. Оценка конкурсных работ проводится экспертами.

4.5 . Условия выполнения задания:

4.5.1. 3D модель машины должна быть выполнена в масштабе 1:1.

4.5.2. Все размеры, указанные на чертежах деталей, должны быть соблюдены.

4.5.3. Цветовое решение моделей остается за участником.

4.5.4.Детали машины могут быть усложнены, например, добавлением дополнительных конструктивных элементов (подробностей): фасок, скруглений, вырезов и т.д.

4.5.5. В сборку могут быть добавлены дополнительные детали (конструкцию разрабатывает сам участник, например, водительское сиденье, приборная панель, руль и т.д.).

#### **5. Критерии оценки**

Общее количество баллов не может превышать 100. Описание критериев и максимального балла приводится в таблицах.

Таблица 1

#### Оценка задания

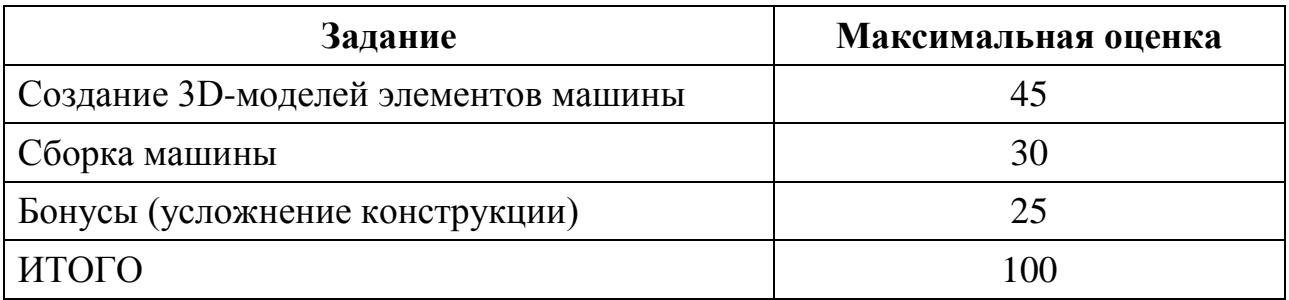

Таблица 2

#### Описание критериев оценки

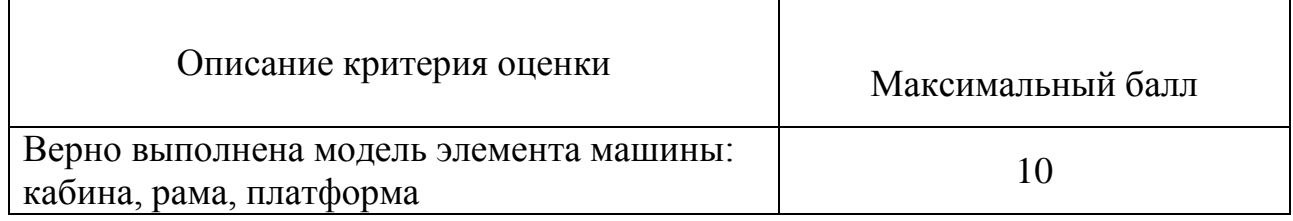

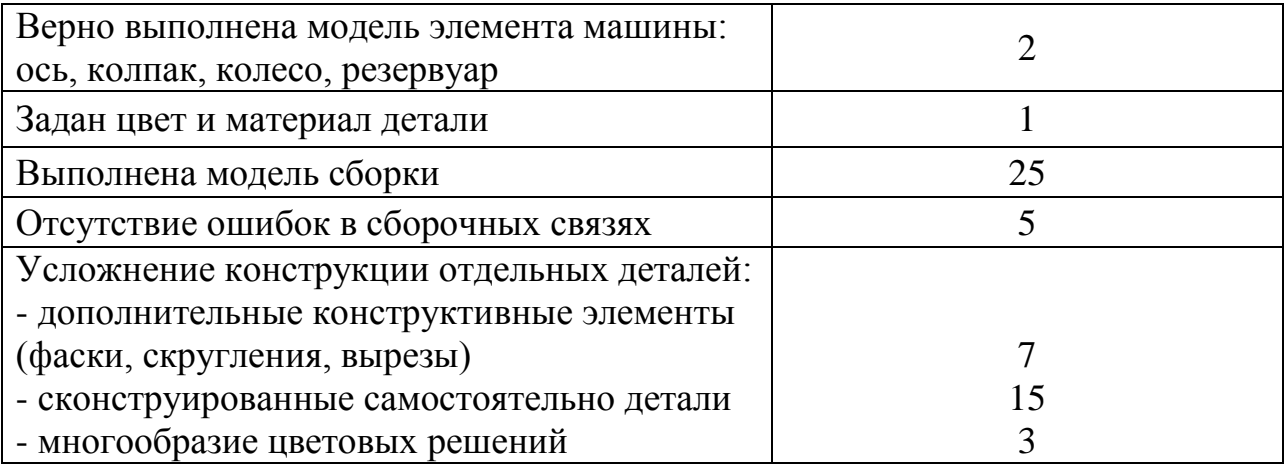

Таблица 3

# Оценочный лист

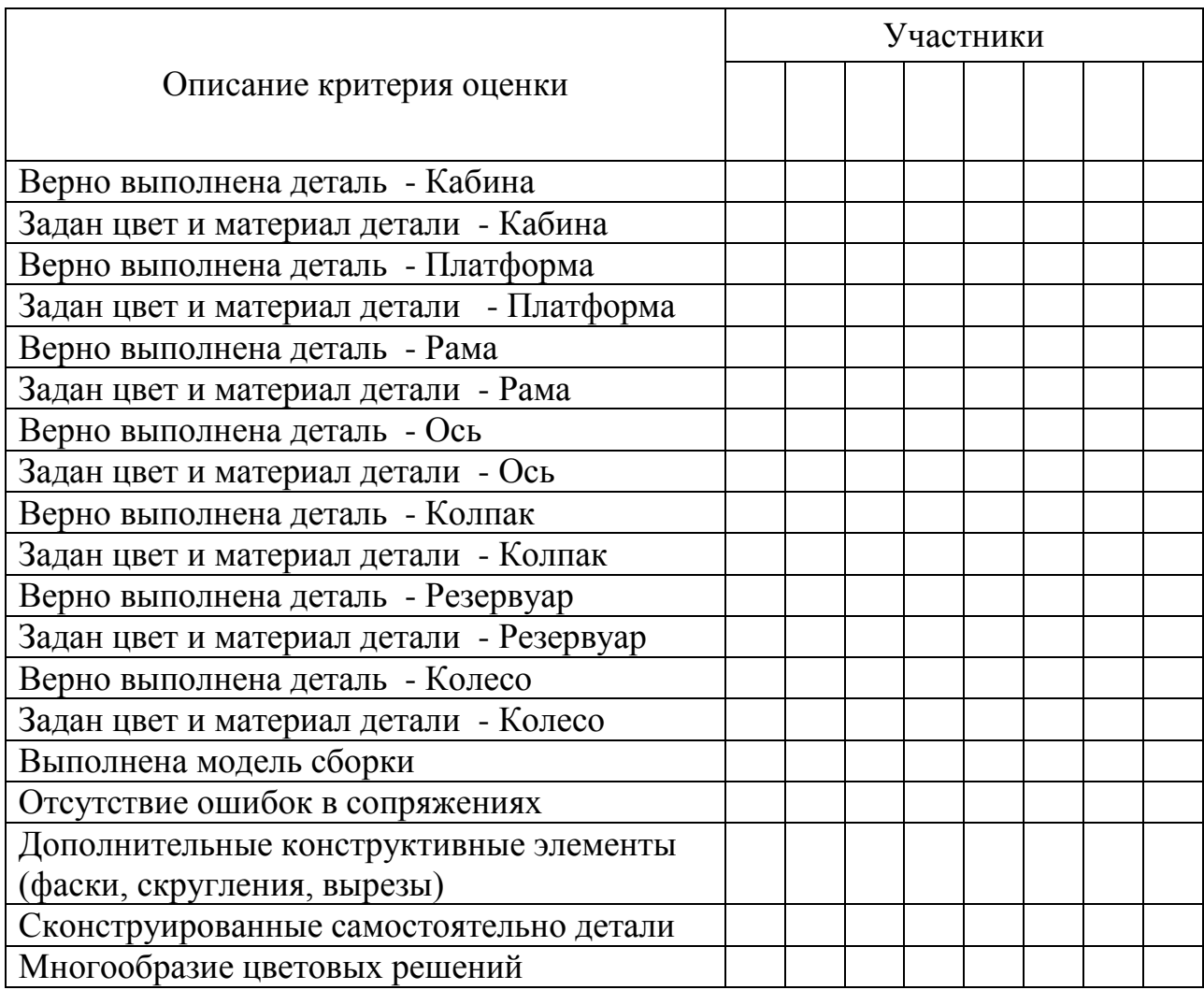

# **6. Награждение победителей**

6.1. Победители будут награждены дипломами 1, 2 и 3 степени и ценными призами.

6.2. Все участники Конкурса получат сертификат об участии.

# **7. Сроки проведения и программа конкурса**

Конкурс проводится 17 февраля 2016 г.

**10.00 – 11.00** - Церемония открытия регионального Чемпионата WorldSkills Russia (WSR) по компетенции «Полимеханика-автоматизация».

Приветствие участников конкурса « Юный конструктор » в формате JuniorSkills для школьников общеобразовательных организаций ЮВОО (компетенция «Инженерная графика») (г.Вятские Поляны, центр национальной культуры «Русь»)

**11.30 -12.00** Обед для участников конкурса «Юный конструктор»

**12.00** - **12.10-** Регистрация участников (каб. 302)

**12. 10 –12. 30** Работа специализированной площадки регионального

Чемпионата WorldSkills Кировская область: по компетенции «Полимеханикаавтоматизация» (каб.102)

**12.30 – 14. 00** Состязания юных конструкторов в формате JuniorSkills (компетенция «Инженерная графика»)

# **14. 00 –14. 30**

- Кофе пауза (каб. 302)
- Экскурсия в музей техникума для участников конкурса «Юный конструктор»
- Рассмотрение и оценка работ Экспертной комиссией

**14. 30 –15. 00** Торжественное награждение победителей конкурса « Юный конструктор» в формате JuniorSkills компетенция «Инженерная графика» (актовый зал ВПМТ)

# **8. Место проведения**

Кировское областное государственное профессиональное образовательное бюджетное учреждение «Вятско-Полянский механический техникум» (КОГПОБУ ВПМТ) по адресу г. Вятские Поляны, ул. Гагарина, д.7а, Кировская область.

### **9. Копирайт**

Организатор конкурса имеет право использовать выполненные на конкурсе работы по своему усмотрению, но не в ущерб правам автора: размещать на сайте; представлять на выставках; предоставлять прессе, освещающей конкурс с указанием названия учебного заведения и фамилии автора.

#### **10. Контакты**

**Новикова Елена Аркадьевна** Главный эксперт специализированной площадки регионального Чемпионата WorldSkills Кировская область: по компетенции «Полимеханика-автоматизация» **тел.** (83334) 6-24-53(доп. 106) Факс (83334) 6-23-33. E-mail: [vpmt@bk.ru.](mailto:vpmt@bk.ru)

# ПРИЛОЖЕНИЕ А

#### **Заявка на участие**

### в конкурсе « Юный конструктор » в формате JuniorSkills для школьников общеобразовательных организаций ЮВОО (компетенция «Инженерная графика»)

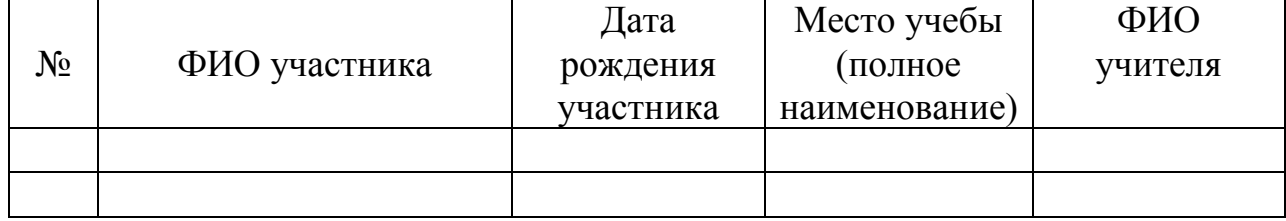

Практическое задание творческого характера

- 1. Создать детали для сборки изделия.
- 2. Выполнить сборку изделия, состоящую из ранее построенных деталей.

Перечень деталей для сборки изделия:

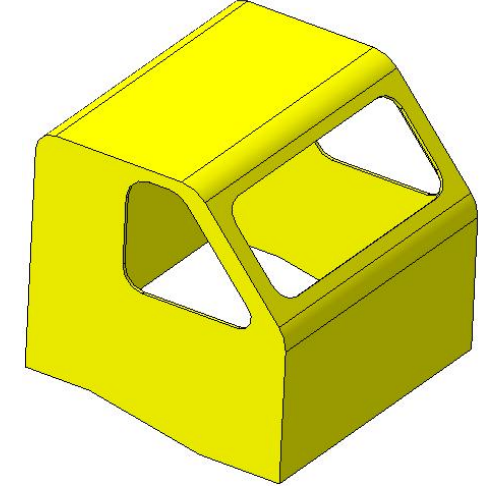

Рисунок 1 – деталь «Кабина»

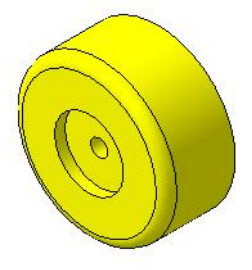

Рисунок 2 – деталь «Колесо»

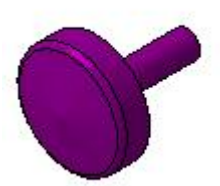

Рисунок 3 – деталь «Колпак»

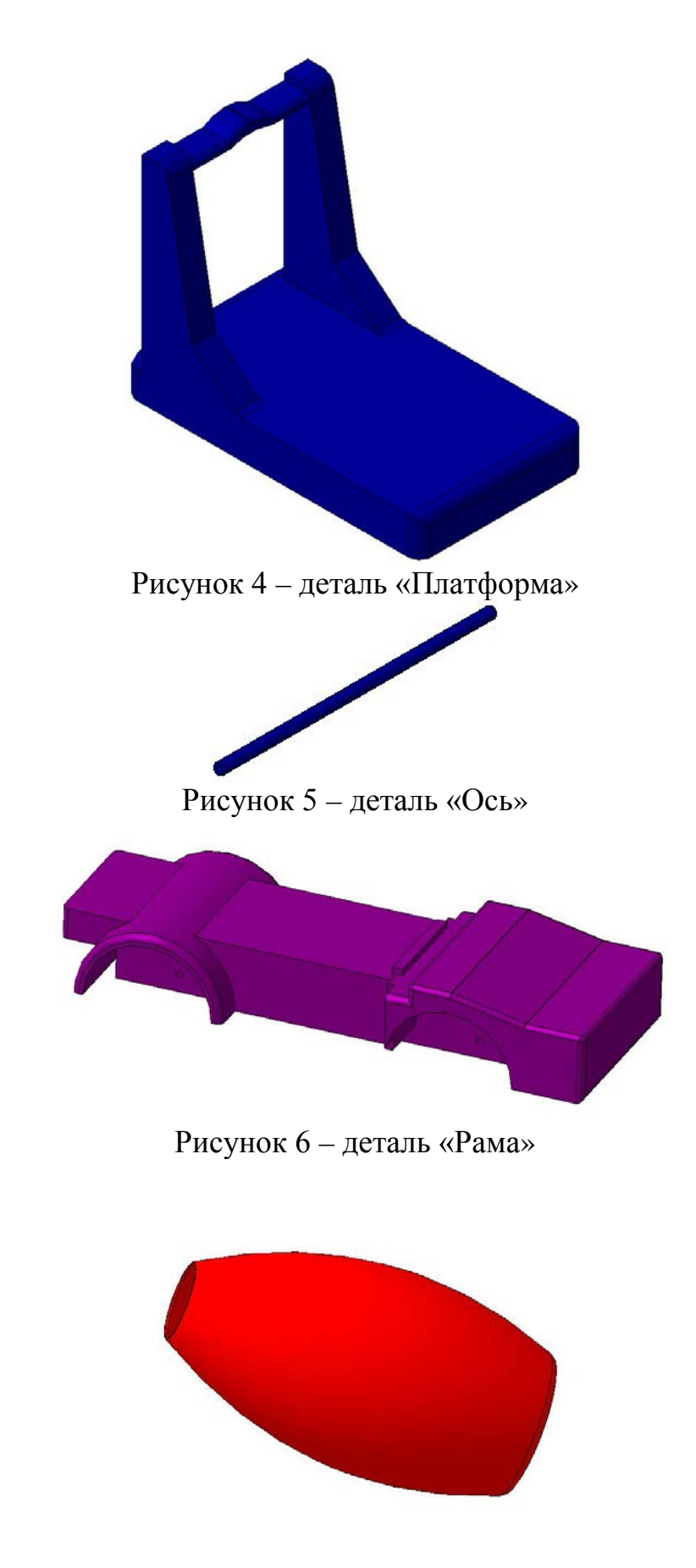

Рисунок 7 – деталь «Резервуар»

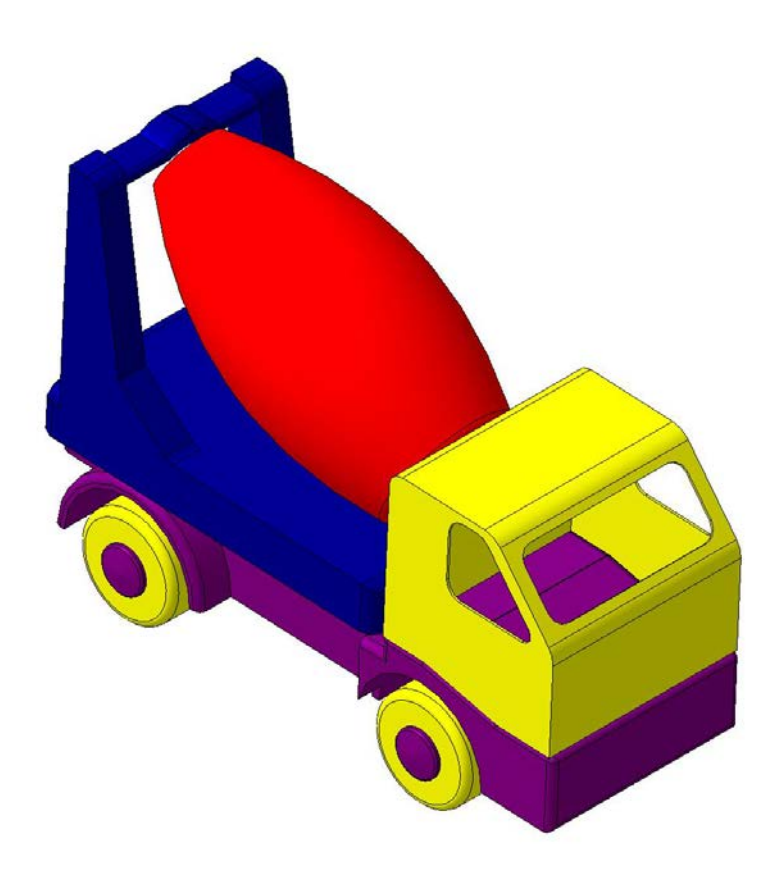

Рисунок 8 – сборка изделия «Машина - бетономешалка»